# **Technical Procedure for DVR Analysis**

- **1.0 Purpose**  The purpose of this procedure is to establish a methodology for processing video evidence from a Digital Video Recorder (DVR) device.
- **2.0 Scope -** This procedure describes the steps to be taken by personnel of the State Crime Laboratory in performing an analysis of a Digital Video Recorder (DVR) device. The steps of examination may be omitted or worked in different sequential order based on the device and the scientist's training and experience.

### **3.0 Definitions**

 **Write Blocker** – A technology in computer forensics that protects media from inadvertent alteration or deletion.

### **4.0 Equipment, Materials and Reagents**

- Screwdrivers
- Permanent marker
- Forensic Duplicator
- Video Analysis Equipment
- Target hard drive
- DVR manufacturer's owner's manual and/or software (if provided or downloadable)
- External hard drive dock
- Write-Blocker
- **DVR** Examiner

### **5.0 Procedure**

- **5.1** Remove the hard drive from the DVR unit.
- **5.2** Using a write blocker, preview the DVR's hard drive to determine if DVR Examiner supports the DVR's file system.
- **5.3** Connect the hard drive to the forensic duplicator.
- **5.4** Clone or create a DD forensic image.
- **5.5** Verify the DVR date and time, and calculate the time difference between DVR time and actual time.
	- **5.5.1** Using DVR Examiner Software
		- **5.5.1.1** Place and connect the hard disk drive containing the clone/forensic image into an external hard drive dock.
		- **5.5.1.2** Connect the external hard drive dock to the video analysis equipment.
		- **5.5.1.3** Using the DVR Examiner software, select and detect the appropriate hard disk drive.
			- **5.5.1.3.1** If it is suspected that video footage has been deleted, ensure the "Scan for inaccessible data" box is checked.
		- **5.5.1.4** Select the requested cameras, clips, and timestamps to be exported.

**5.5.1.4.1** When exporting the video clips, export and save the generated DVR Examiner report.

#### **5.6 If the hard drive does not have an easily discernible file system:**

- **5.6.1** A clone of the original DVR hard shall be installed in the DVR. Any video that is to be exported, shall be exported from the clone hard drive.
- **5.6.2** If a clone is not possible, return the original drive to the DVR system.
- **5.6.3** Ensure that the DVR is not set to record video by disabling the data overwrite in the DVR settings menu.
- **5.6.4** Search for additional means by which to extract the data from the DVR.
	- **5.6.4.1** If the system has a USB connector and a video output, connect a monitor to the DVR and use the manufacturer's means for exporting the data onto the USB device.
	- **5.6.4.2** If there are no output connectors on the device, apart from the video monitor connector, attach a monitor to the system and use a camcorder to capture the video data from the attached monitor.
- **5.7** The manufacturer's website may need to be consulted in order to download appropriate control software and/or owner's manuals for the DVR device.
- **5.8 Standards and Controls -** All forensic computers and forensic tools shall be functioning properly prior to beginning a computer forensic examination (see Technical Procedure for Computer Forensics Performance Verification).
- **5.9 Calibrations -** N/A
- **5.10 Maintenance –** N/A
- **5.11 Sampling -** N/A
- **5.12 Calculations -** N/A
- **5.13 Uncertainty of Measurement -** N/A

### **6.0 Limitations**

- **6.1** DVR storage of video and subsequent metadata is often proprietary in format, making the data virtually inaccessible.
- **6.2** For some DVRs, it is impossible to determine the manufacturer of the device; therefore, the Forensic Scientist will be unable to extract video from the device without the owner's manual.
- **7.0 Safety –** N/A

# **8.0 References**

Technical Procedure for Computer Forensics Performance Verification

## **9.0 Records -** N/A

### **10.0 Attachments -** N/A

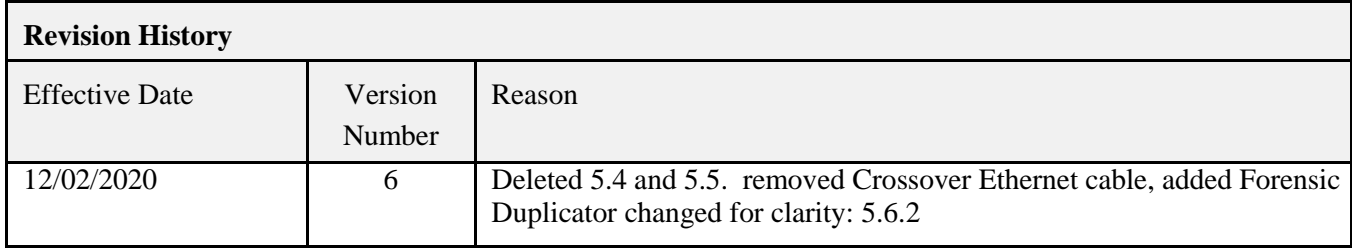